# **Making the most of PDFs and Adobe Acrobat Reader for learners with ASN**

**PDF (Portable Document Format) is a digital file format that can be used across different devices such as Windows, Mac, iPad and Android. To view and use a PDF you need the free [Adobe Acrobat Reader DC](https://acrobat.adobe.com/uk/en/acrobat/pdf-reader.html) although there are others). Adobe Reader includes numerous features to help learners with additional support needs (ASN) such dyslexia, sight loss and mobility difficulties. The following offers some hints and tips on improving the readability and accessibility of PDFs by using Adobe Reader's built-in tools.** 

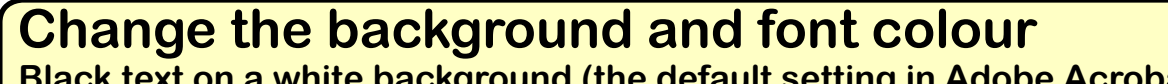

**Black text on a white background (the default setting in Adobe Acrobat Reader) can be a barrier to learners who experience visual stress and/or scotopic light sensitivity - when the letters and words on a page appear as if they are moving or jumbled.** 

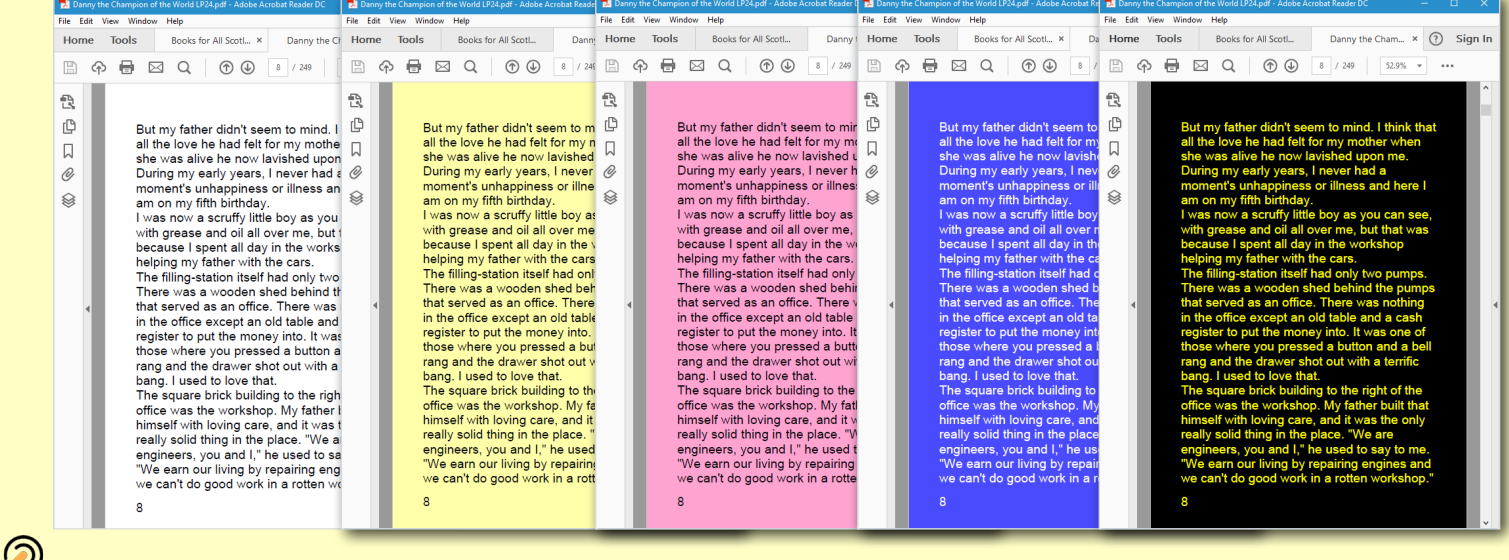

**Learners who experience sight loss may benefit from having the text enlarged. Text can be zoomed/magnified to 400% and beyond to aid readability.** But my father **But My father** 

## **Use Read Out Loud - text reader**

**Adobe Reader also has a built-in text reader - Read Out Loud. This reads aloud text on a PDF using the computer's voice.** 

# **Choosing a voice**

## **Use Zoom to magnify text**

**Edit > Preferences > Accessibility (from the left pane) tick Replace Document Colours > OK.**

- **read slowly or with difficulty.**
- **get tired, or have visual stress when they read.**
- **have problems concentrating when they read.**
- **have difficulty understanding what they read.**

**In Adobe Reader you can set the voice of your choice, e.g., the [Scottish Voices](http://www.thescottishvoice.org.uk/home/)**.

**View > Read Out Loud > Activate Read Out Loud**

**Edit > Preferences > Reading (from the left pane) untick Use Default Voice (choose a voice) > OK.**

**Consider combining colour and font background with Read Out Loud for additional scaffolding!**

**Text readers can help learners who:**

**Zoom and Reflow**

**When text size is magnified to over 100% the** 

all the love h  $\frac{d}{dt}$  one was alived  $\frac{d}{dt}$  didn't seem to moment's un am on my fitting mind. I think

that all the

llove he had

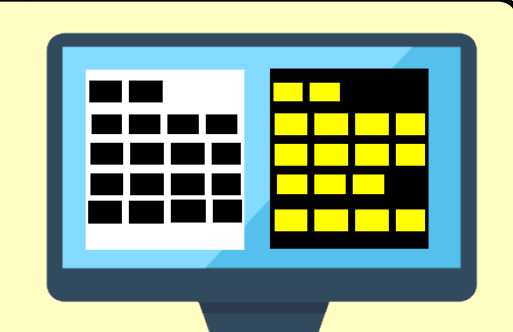

**document will 'run off' off the page. This can be frustrating requiring horizontal and vertical scroll bars to be adjusted. Reflow 'reflows' the text so it fits on the page, regardless of size.** 

**View > Zoom > Zoom to**

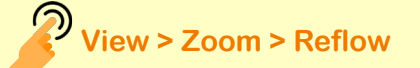

**Consider combining Zoom, Reflow and High Contrast to** 

**improve readability.** 

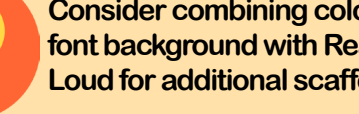

#### **Automatically Scroll**

**Adobe Reader has a built-in automatic scrolling tool which help learners who can't use a mouse, i.e. scrolling up and down pages. When Automatic Scroll is turned on the speed and direction of movement are controlled by the Up and Down Arrow Keys on the Keyboard. The 'Alt' key will pause and restart Automatic Scrolling.**

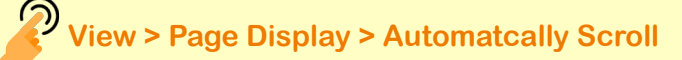

Version 1, October 2017 CALL Scotland, The University of Edinburgh. CALL Scotland is part funded by Scottish Government.

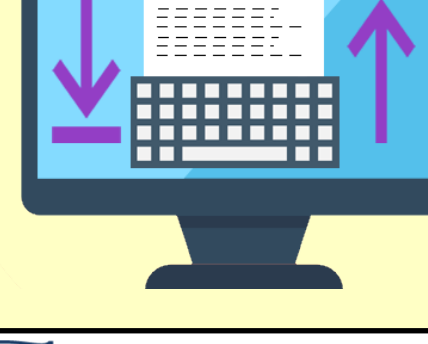

ALL Scotland

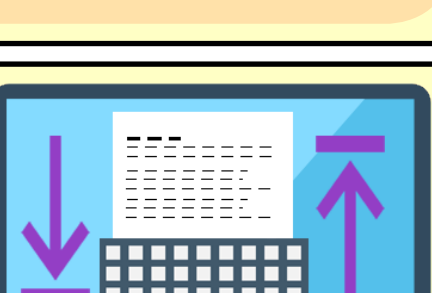

**[www.booksforall.org.uk/Using-Books](http://www.booksforall.org.uk/Using-Books/)**

**For more information on using PDFs and 'How to Guides' visit the [Using Books section of the Books for All website.](http://www.booksforall.org.uk/Using-Books/)** 

**Changing the background and font colours make a big difference! Many of the** 

**digital books in the** 

**[Books for All Database](http://www.booksforall.org.uk/Home/) are in** 

**BOOKS** for ALL

**Scotland Database** 

**PDF format.** 

**Other free text readers are also available such [NaturalReader](https://www.naturalreaders.com/software.html) & [Ivona Mini](http://www.callscotland.org.uk/information/text-to-speech/ivona-minireader/)  [Reader](http://www.callscotland.org.uk/information/text-to-speech/ivona-minireader/) - find out more about text readers on the CALL website:**

**[bit.ly/CALLtextreaders](http://bit.ly/CALLtextreaders)**